## **Bestellingen - Teruggavenota**

Er werd een extra functionaliteit toegevoegd aan het bestel scherm. Van zodra je bepaalde onderdelen op de status 'teruggebracht' gaat plaatsen, zal je de optie krijgen om hier een document voor af te printen. Dit document kan afgetekend worden door de leverancier als bewijs dat de goederen terug meegenomen werden. Je kan het document afdrukken door op de knop 'teruggavenota' te drukken in het bestelscherm.

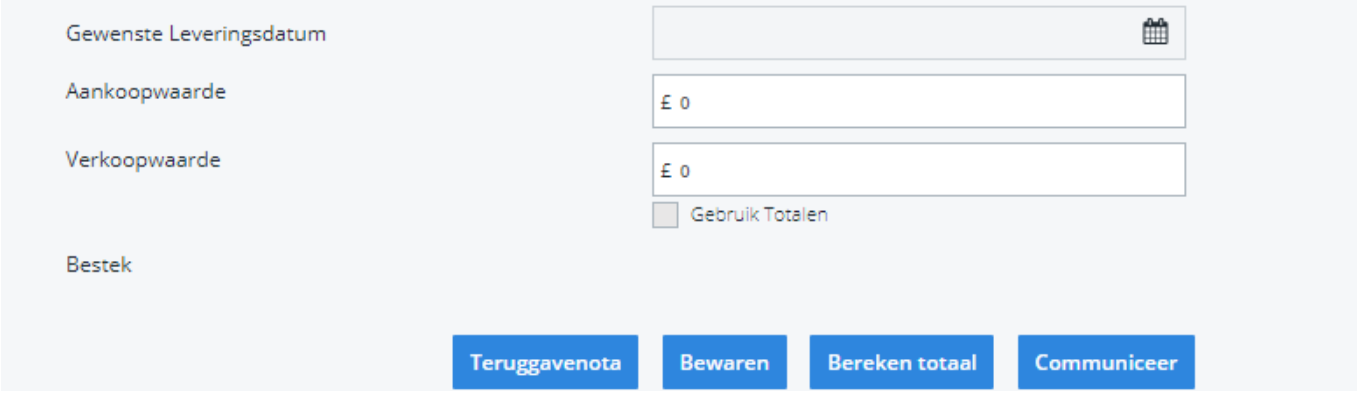

Een voorbeeld van het document kan je hieronder terug vinden:

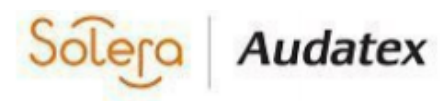

## The Forum, Station Road Reading RG7 4RA

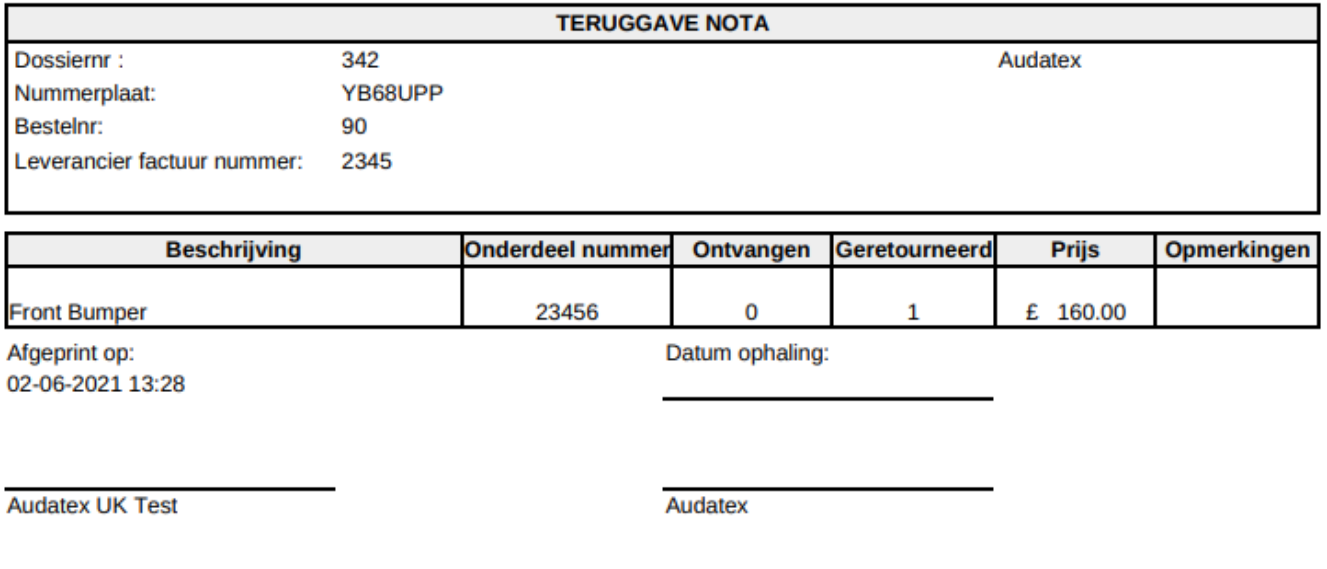

Het is niet mogelijk om dit document te personaliseren. Van zodra het document afgedrukt werd, zal dit ook zichtbaar zijn onder het printericoontje bij het dossier.

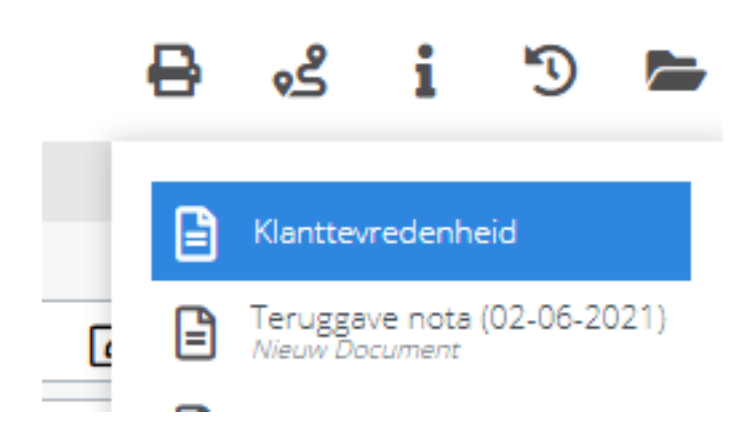

Unieke FAQ ID: #3829 Auteur: Sophia Bouhajra<br>Pagina 2/3

**(c) 2024 InSyPro <christof@insypro.com> | 2024-05-20 17:29** [URL: http://faq.insypro.com/index.php?action=artikel&cat=0&id=1450&artlang=nl](http://faq.insypro.com/index.php?action=artikel&cat=0&id=1450&artlang=nl)

Pagina 3 / 3 **(c) 2024 InSyPro <christof@insypro.com> | 2024-05-20 17:29** [URL: http://faq.insypro.com/index.php?action=artikel&cat=0&id=1450&artlang=nl](http://faq.insypro.com/index.php?action=artikel&cat=0&id=1450&artlang=nl)